## **Procédure de dépôt d'une ressource sur une plateforme Moodle**

Uniquement sur la plateforme Métiers de la Communication Technique

Ressources :

- maquettes numériques,
- dossiers techniques,
- activités pédagogiques
- 1. Inscription au cours « Dépôts des ressources » (uniquement à la 1<sup>ère</sup> connexion)

Accès depuis la zone « travaux en cours ».

Cliquer sur « Dépôts des ressources ».

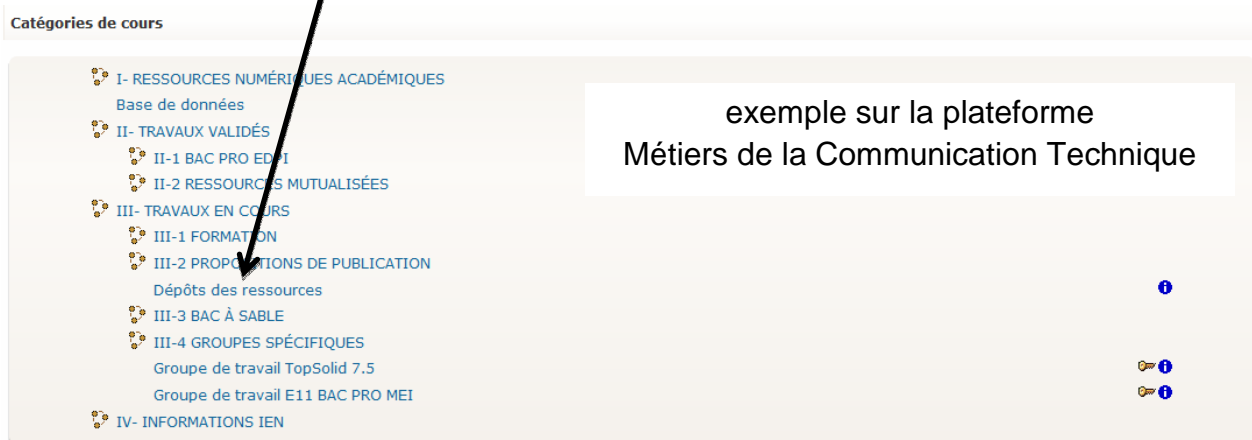

Accepter ensuite l'inscription au cours en cliquant sur « oui ».

## 2. Dépôt d'une ressource

Sur la plateforme Métiers de la Communication Technique, cliquer sur larubrique relative à la nature de la ressource proposée :

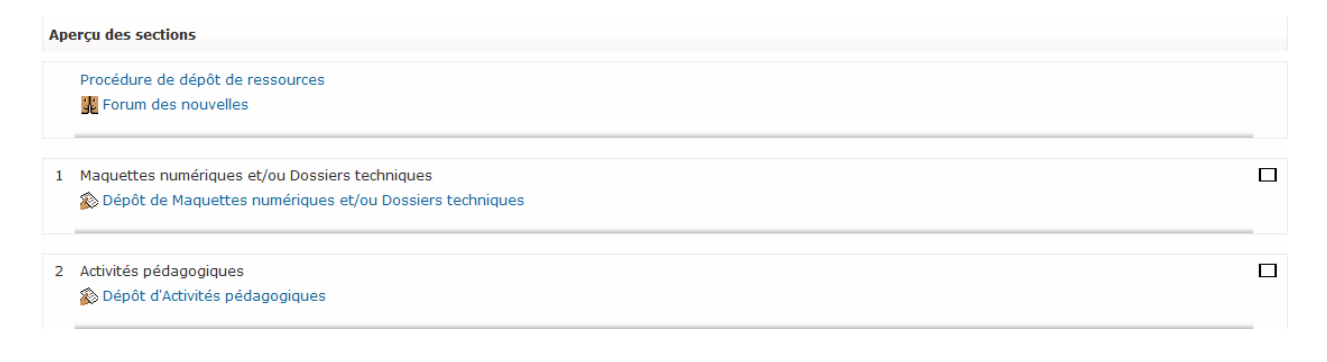

Cliquer sur le bouton « Parcourir » puis sélectionner la ressource à déposer. Cliquer enfin sur le bouton « Déposer ce fichier ».

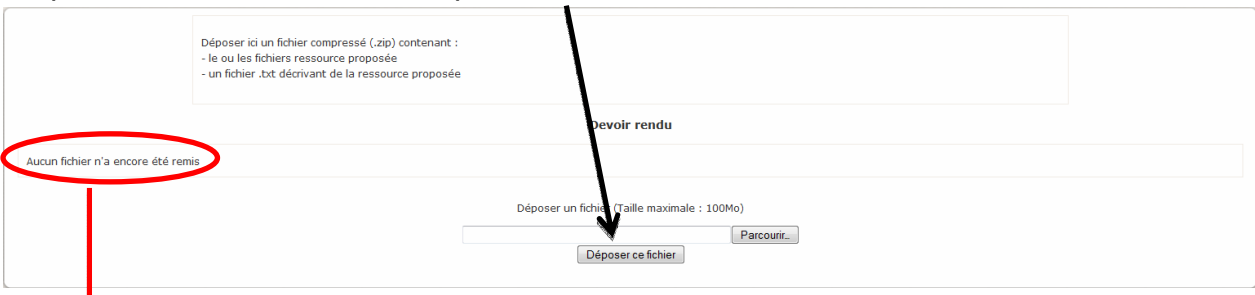

## Une fois le dépôt effectué, la fenêtre suivante apparaît :

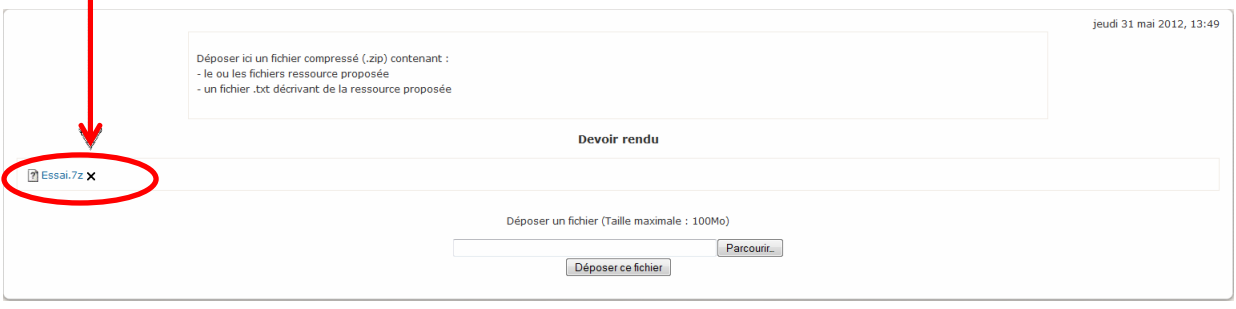

## Important :

Le fichier déposé est au format \*.zip (afin de rassembler tous les fichiers dans un seul).

Il est important d'utiliser un logiciel de compression libre de droit (par exemple 7zip). La taille du fichier déposé est limitée à 100 Mo.

Le fichier \*.zip doit contenir un fichier \*.txtdécrivant la ressource proposée :

- le nom du système,
- la filière et/ou la fonction technique principale le cas échéant,
- le logiciel et la version du logiciel,
- le contenu du fichier compressé \*.zip